# Use your JUCE card to escape UI layout jail

Nick Porcaro (Chief Scientist) moForte Inc.

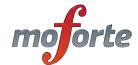

# Background

- We've been building music systems in Objective C for many years dating back to the NeXT Music Kit (1988) and SynthBuilder (1994)
- moForte's products presently use Faust/C++ for DSP and UI is done with Objective C/UIKit
- Quick demo of GeoShred (written in Objective C).

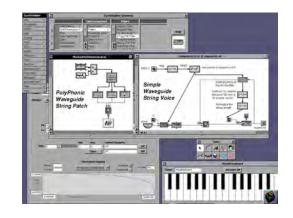

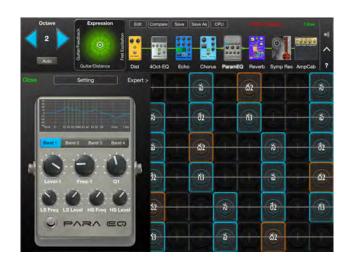

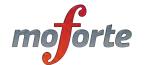

#### Transition to JUCE

- About a year ago, we started doing prototyping using JUCE.
- We've also been experimenting with Faust to JUCE Uls.
- For the past several months, we have been working on standalone effect app in JUCE, moDhwani.
- The plan is to eventually convert our full code base to JUCE.

#### moDhwani

- moForte + Dhwani:
- One that produces beautiful musical sounds
- Name of a famous Bollywood musical.
- A girl's name meaning sound
- Music festival in Singapore
- A girl who wants to do something and does it
- But also something more rude, look it up ;-)

# Objective C/UIKit

- Powerful, elegant, but not cross platform.
- Extensive use of Interface Builder for UI
- Extensive use @selector, used to map configuration XMLs to method calls.
- iOS autolayout is complex, hard to convert existing interfaces.

#### "Stompbox" and "Panel" Layouts.

- Built using the Interface Builder +
   Objective C code for complex UI
   behavior. Sliders, knobs, switches
   can send/respond to stacks of
   controls.
- In order to effectively reproduce these stompboxes/panels in JUCE, we use Grid layout in code, instead of manually laying out proportional rectangles or an XML format.
- Complex control behavior was ported from Objective C to C++/ JUCE.

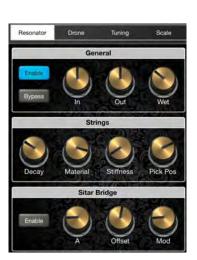

**Objective C/UIKit** 

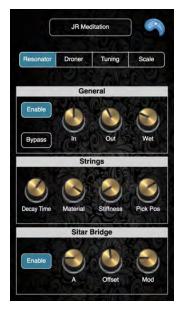

C++/JUCE

# Grid Layout

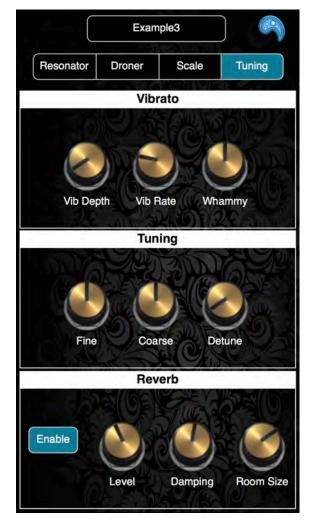

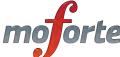

# JUCE Grid Layout

- Flex/Box grid based on CSS standards
- Works like a responsive website.
- Not perfect, but special cases can be encapsulated.
- Better to use code as opposed to a custom XML file format because special case handling creates redundant or complex XML
- Grid was sufficient because the UI only needs to scale.

## Overall layout of Tuning section

```
void resized() override {
  Grid grid;
  grid.templateColumns = { 1_fr };
  grid.templateRows = { 1_fr, 1_fr, 1_fr};
  grid.setGap (2_px);
  grid.items.addArray ({
    GridItem (vibrato).withRow ({ 1 }).withColumn ({ 1 }),
    GridItem (tuning).withRow ({ 2 }).withColumn ({ 1 }),
    GridItem (reverb).withRow ({ 3 }).withColumn ({ 1 })
  });
  grid.performLayout (getLocalBounds());
```

#### Vibrato

```
void resized() override {
 Grid grid;
 grid.templateColumns = { 1_fr };
 grid.templateRows = { 1_fr, 1_fr, 1_fr};
 grid.setGap (2_px);
 grid.items.addArray ({
    GridItem (vibrato).withRow ({ 1 }).withColumn ({ 1 }),
    GridItem (tuning).withRow ({ 2 }).withColumn ({ 1 }),
    GridItem (reverb).withRow ({ 3 }).withColumn ({ 1 })
 });
 grid.performLayout (getLocalBounds());
```

# Tuning

```
void resized() override
 Grid grid;
 grid.templateColumns = { 12_fr, 25_fr, 25_fr, 25_fr, 13_fr};
 grid.templateRows = { 1_fr };
 grid.setGap (2 px);
 grid.items.addArray ({
   GridItem (spacer1).withRow ({ 1 }).withColumn ({ 1 }),
   GridItem (fineTuneKnob).withRow ({ 1 }).withColumn ({ 2 }),
   GridItem (coarseTuneKnob).withRow ({ 1 }).withColumn ({ 3 }),
   GridItem (detuneKnob).withRow ({ 1 }).withColumn ({ 4 }),
   GridItem (spacer2).withRow ({ 1 }).withColumn ({ 5 }),
  });
 grid.performLayout (getLocalBounds());
```

#### Reverb

```
void resized() override {
 Grid grid;
 grid.templateColumns = \{ 25_fr, 25_fr, 25_fr, 25_fr \};
 grid.templateRows = { 1_fr };
 grid.setGap (2_px);
 grid.items.addArray ({
    GridItem (enableButtonC).withRow ({ 1 }).withColumn ({ 1 }),
   GridItem (levelKnob).withRow ({ 1 }).withColumn ({ 2 }),
    GridItem (dampingKnob).withRow ({ 1 }).withColumn ({ 3 }),
    GridItem (roomSizeKnob).withRow ({ 1 }).withColumn ({ 4 }),
  });
 grid.performLayout (getLocalBounds());
```

# DSP parameter handling

- Objective C @selector is emulated using a HashMap that maps a string to a static member function of a class.
- This is done at app init time, as opposed to late binding
- Decided against updating all parameters out of ValueTrees on each render callback.
- Immediate updating works well enough for us we have hundreds of parameters.

## Defining a Dispatch Table

```
void StringVerbDSP::setupFloatControllerDispatchTable()
{
   floatControllerDispatchTable.set("stringVerbEnable", stringVerbEnable);
   floatControllerDispatchTable.set("stringVerbInGain", stringVerbInGain);
   floatControllerDispatchTable.set("stringVerbBypass", stringVerbBypass);
   floatControllerDispatchTable.set("stringVerbOutGain", stringVerbOutGain);
```

14

# Defining a Dispatch Table

```
// typedefs for dispatch table
typedef HashMap<String,floatSetter> floatControllerDispatchTable;
class StringVerbDSP: public MFDSF
public:
  StringVerbDSP();
   ~StringVerbDSP() {};
  void setupDispatchTable();
private:
   static void stringVerbEnable(MFFloat val);
   static void stringVerbInGain(MFFloat val);
   static void stringVerbBypass(MFFloat val);
   static void stringVerbOutGain(MFFloat val);
   static void stringVerbDryWetPan(MFFloat val);
};
```

# Custom Components

- Custom knob, segmented control and slider
- Custom Scale Editor
- Real time scale update with timers.
- Control Surface Editor: Combination of drag/drop and grid layout works well.
- Somewhat simpler than UICollectionView
- Outline views useful in control surface editor design, easier than drilling down.

# Side by Side Demo, Sympathetic Resonator with moDhwani, Objective C (UIKit)/C++ (JUCE)

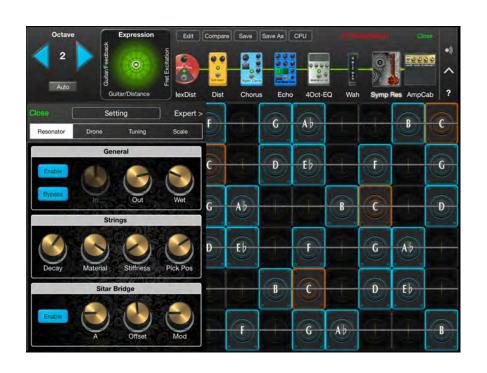

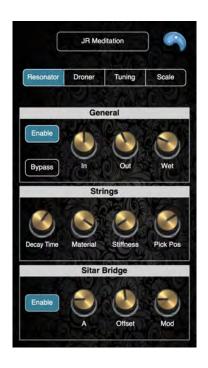

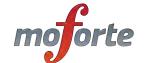

# Summary

- Use Grid for UI layout, each part of the grid can be a custom component.
- If you need a "responsive" layout, then you can use a combination of FlexBox/Grid
- It's not hard to write custom components if you need to for your product ID.
- Can use either bitmaps, scaleable vector graphics, or direct drawing for "skinning"
- DSP parameter mapping with HashMap